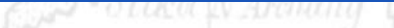

# DESIGNSAFE-A NATURAL HAZARDS<br>ENGINEERING COMMUNITY

#### A New Cyberinfrastructure for the Natural Hazards Community

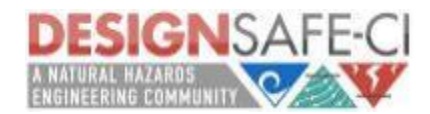

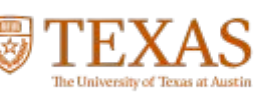

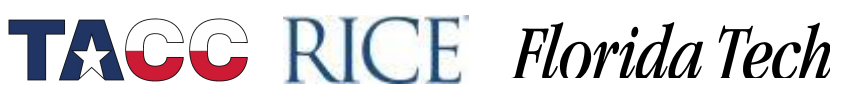

#### DesignSafe-ci Vision

- A CI that is an integral and dynamic part of research discovery
- Cloud-based tools that support the analysis, visualization, and integration of diverse data types
	- − Key to unlocking the power of "big data"
- Support end-to-end research workflows and the full research lifecycle

**TACC RICE Florida Tech** 

• Enhance, amplify, and link the capabilities of the other NHERI components

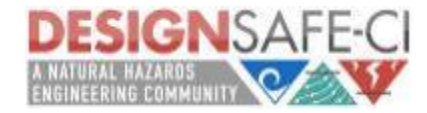

#### DesignSafe: Enabling Research

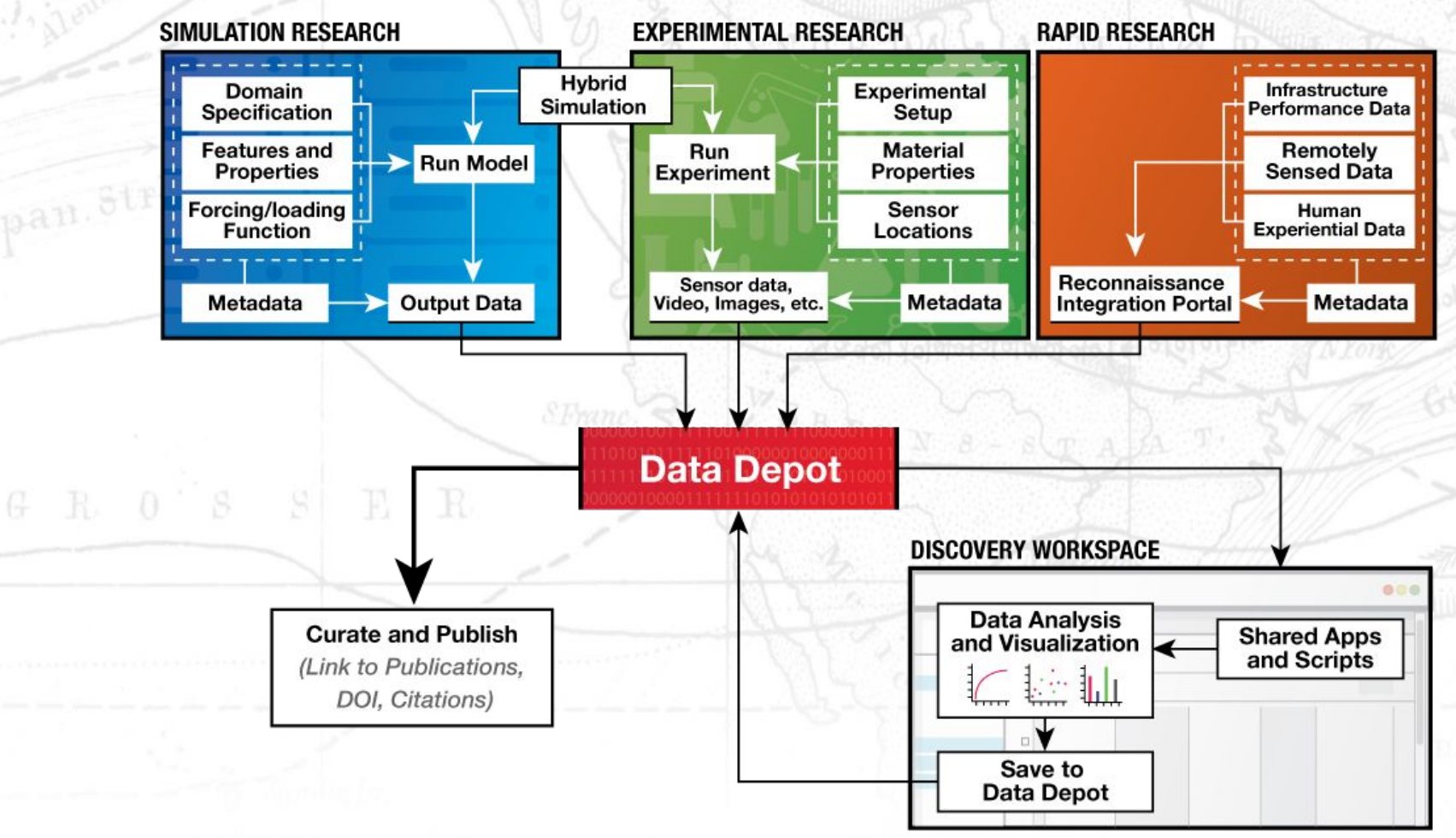

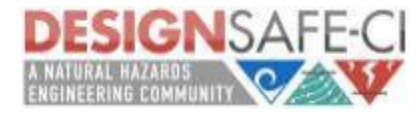

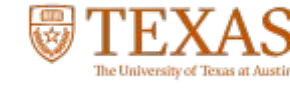

## Introduction to Jupyter: Welcome to R, Data Analysis and Plotting

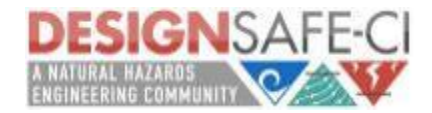

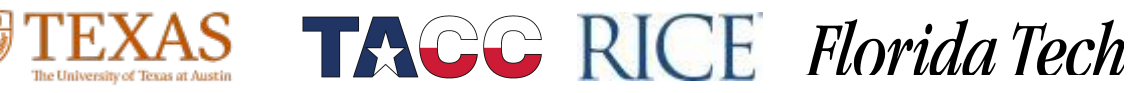

#### Agenda

• Introduction to the Jupyter Notebook

 $N$  o  $\mathrm{R}$   $\mathrm{D}$   $\mathrm{M}$ 

**TACC RICE Florida Tech** 

• Basics of R

 $S \rvert B$  R

- Playing with Dataframes
- Plotting
- Basic Data Analysis through Plots

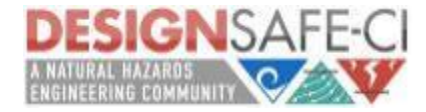

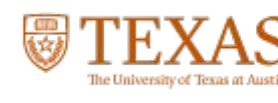

#### What are Jupyter Notebooks?

A web-based, interactive computing tool for capturing the whole computation process: developing, documenting, and executing code, as well as communicating the results.

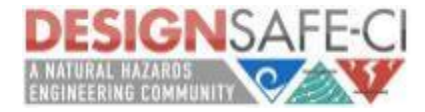

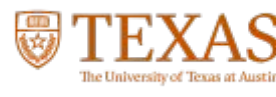

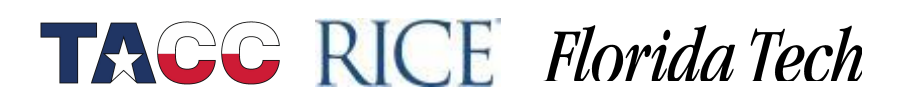

#### How do Jupyter Notebooks Work?

An open notebook has exactly one interactive session connected to a kernel which will execute code sent by the user and communicate back results. This kernel remains active if the web browser window is closed, and reopening the same notebook from the dashboard will reconnect the web application to the same kernel.

What's this mean? *STrang* 

Notebooks are an interface to kernel, the kernel executes your code and outputs back to you through the notebook. The kernel is essentially our programming language we wish to interface with.

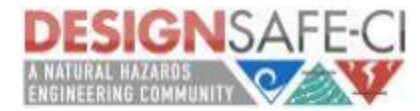

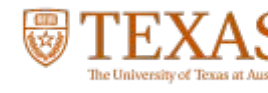

#### Jupyter Notebooks, Structure

- Code Cells
	- Code cells allow you to enter and run code Run a code cell using Shift-Enter
- Markdown Cells
	- − Text can be added to Jupyter Notebooks using Markdown cells. Markdown is a popular markup language that is a superset of HTML.

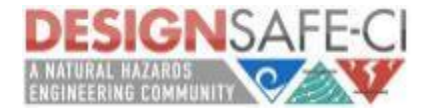

#### Jupyter Notebooks, Structure

#### • Markdown Cells

- You can add headings:
	- # Heading 1 # Heading 2 ## Heading 2.1 ## Heading 2.2
- − You can add lists
	- 1. First ordered list item
		- 2. Another item
		- ⋅⋅\* Unordered sub-list.
		- 1. Actual numbers don't matter, just that it's a number
		- ⋅⋅1. Ordered sub-list
		- 4. And another item.

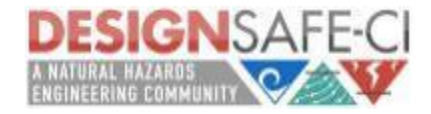

#### Jupyter Notebooks, Structure

- Markdown Cells
	- pure HTML
		- $\cdot$  <dl>

 <dt>Definition list</dt> <dd>Is something people use sometimes.</dd>

<dt>Markdown in HTML</dt>

 <dd>Does \*not\* work \*\*very\*\* well. Use HTML <em>tags</em>.</dd>  $<$ /dl>

- And even, Latex!
	- $\mathcal{S}e^{\lambda}$  {i\pi} + 1 = 0\$

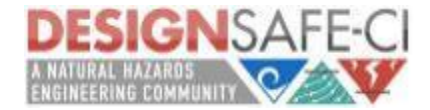

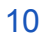

#### Jupyter Notebooks, Workflow

Typically, you will work on a computational problem in pieces, organizing related ideas into cells and moving forward once previous parts work correctly. This is much more convenient for interactive exploration than breaking up a computation into scripts that must be executed together, as was previously necessary, especially if parts of them take a long time to run.

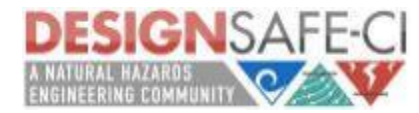

#### Jupyter Notebooks, Workflow

- Let a traditional paper lab notebook be your guide:
	- − Each notebook keeps a historical (and dated) record of the analysis as it's being explored.
	- The notebook is not meant to be anything other than a place for experimentation and development.

- Notebooks can be split when they get too long.
- Notebooks can be split by topic, if it makes sense.

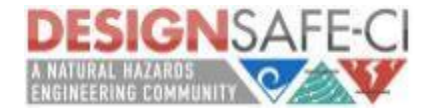

#### Jupyter Notebooks, Shortcuts

#### ● **Shift-Enter: run cell**

Execute the current cell, show output (if any), and jump to the next cell below. If Shift-Enteris invoked on the last cell, a new code cell will also be created. Note that in the notebook, typing Enter on its own *never* forces execution, but rather just inserts a new line in the current cell. Shift-Enter is equivalent to clicking the Cell | Run menu item.

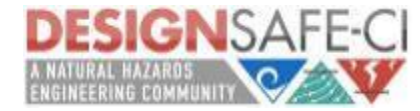

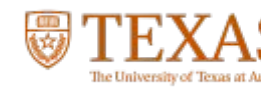

#### Jupyter Notebooks, Shortcuts

#### ● **Ctrl-Enter: run cell in-place**

Execute the current cell as if it were in "terminal mode", where any output is shown, but the cursor *remains* in the current cell. The cell's entire contents are selected after execution, so you can just start typing and only the new input will be in the cell. This is convenient for doing quick experiments in place, or for querying things like filesystem content, without needing to create additional cells that you may not want to be saved in the notebook.

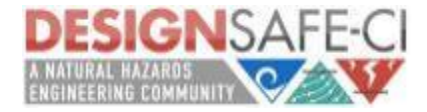

#### Jupyter Notebooks, Shortcuts

- **Alt-Enter: run cell, insert below**
	- Executes the current cell, shows the output, and inserts a *new* cell between the current cell and the cell below (if one exists). (shortcut for the sequence Shift-Enter,Ctrl-m a. (Ctrl-m a adds a new cell above the current one.))
	- **Esc and Enter: Command mode and edit mode** 
		- In command mode, you can easily navigate around the notebook using keyboard shortcuts. In edit mode, you can edit text in cells.

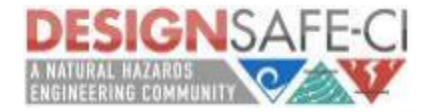

### What is R

• R is a language and environment for statistical computing and graphics.

NORDWYA MEG.

**TAGG RICE Florida Tech** 

• Began as an experiment in using Lisp implementors to build a testbed statistical environment.

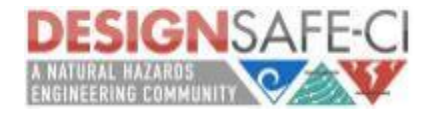

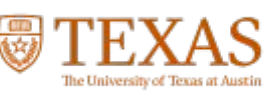

### What is R

- an effective data handling and storage facility
- a suite of operators for calculations on arrays, in particular matrices
- integrated collection of data analysis tools
- graphical engine for plotting
- a simple programming language which includes conditionals, loops, user-defined recursive functions and input and output facilities.
- C, C++ and Fortran code can be linked and called at run time.
	- (Advanced users can write C code to manipulate R objects directly.)

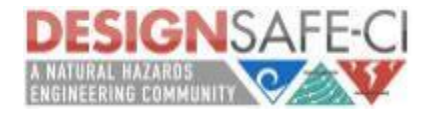

### What is R

Three basic classes of data objects or *modes*:

NORDWYA MEGE

**TACC RICE Florida Tech** 

- numeric
- **character**

 $S$  ER

logical.

 $G$   $R$  0

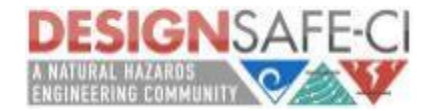

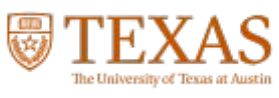

#### Numerics

 $> n < -48$ > n [1] 48

Specials:

- Inf is a special number which denotes infinity (1 / 0 = lnf).
- NaN indicates an undefined value, Not a Number, due to a disallowed mathematical operation, i.e. taking the square root of a negative number would result in a NaN.

 $N$  O  $R$  DM

 $\sqrt{A}$   $\frac{1}{2}$   $\frac{1}{4}$ 

```
> h = sqrt(-2)Warning message:
In sqrt(-2) : NaNs produced
> h
[1] NaN
```
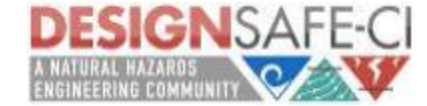

#### Characters

 $> c =$  "Hello World!"

 $> c$ [1] "Hello World!"

 $G$  R  $0$   $S$  S R R

pan. 8

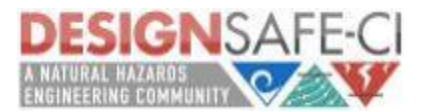

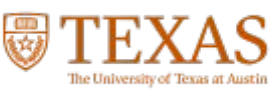

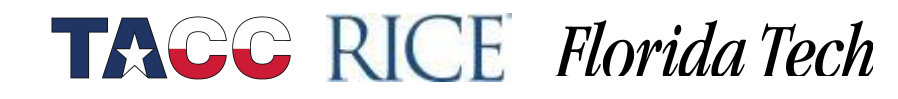

Norway

NORDWYA MRARIN

### Logicals

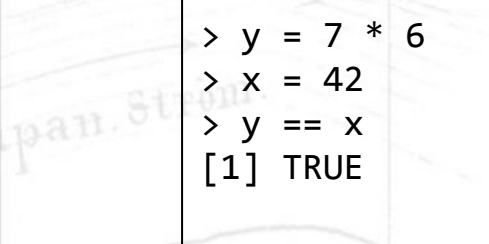

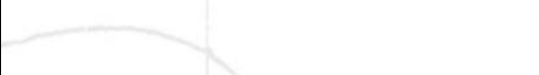

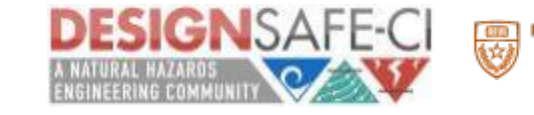

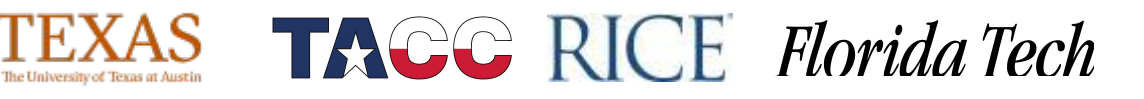

 $\frac{N_{\text{array}}}{N_{\text{norm}}}\sum_{i=1}^{N_{\text{max}}}$ 

WORDWYA MEGAR

### Data Objects Extended

R has a wide variety of data types including:

- **scalars**
- vectors (numerical, character, logical)
- **matrices**
- data frames

R.

• lists

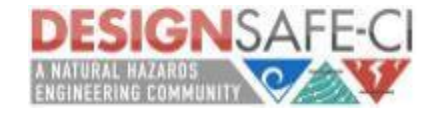

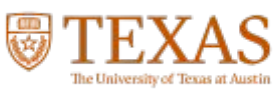

#### Vectors

 $a \leftarrow c(1, 2, 5.3, 6, -2, 4)$  # numeric vector

- b <- c("one","two","three") # character vector
- c <- c(TRUE,TRUE,TRUE,FALSE,TRUE,FALSE) #logical vector

To make a reference:

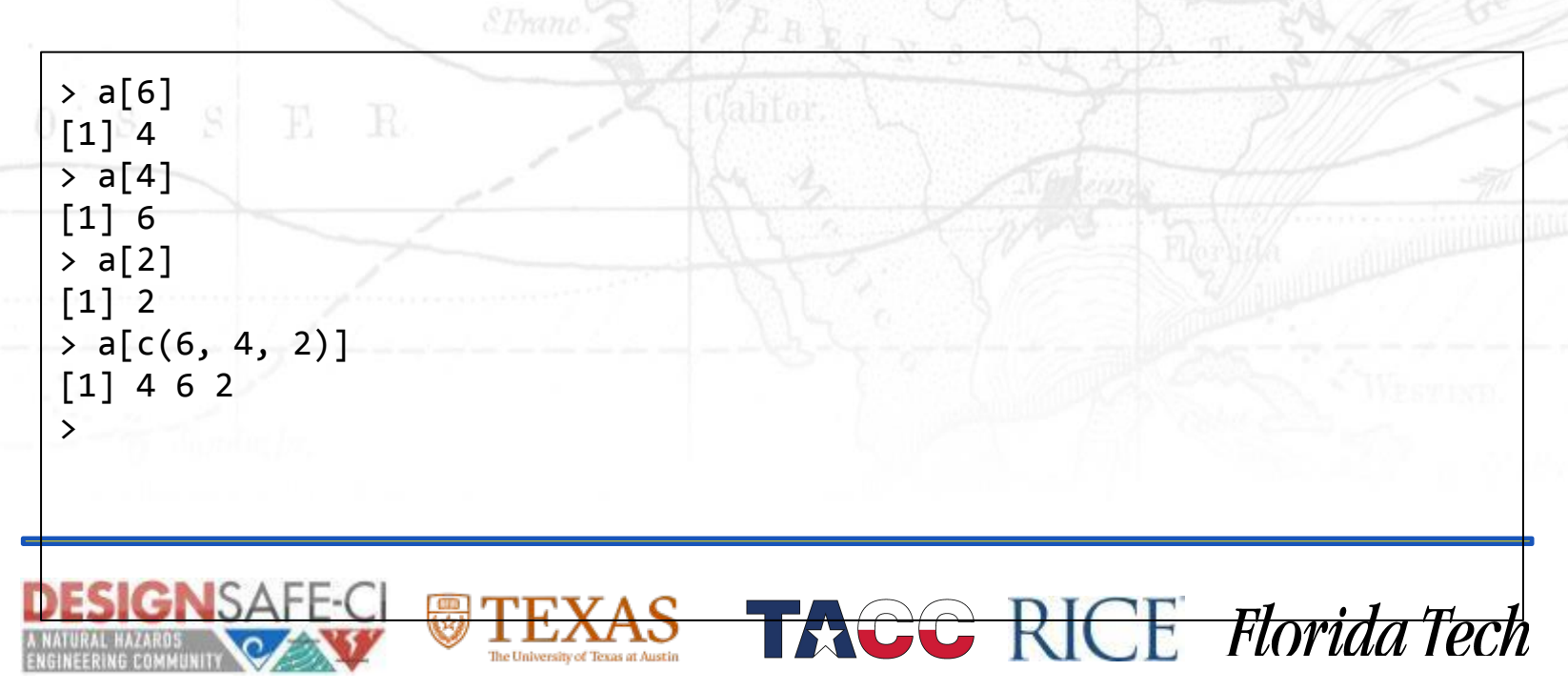

NORDWYA MEGR

#### Matrices

```
# generates 5 x 4 numeric matrix 
y<-matrix(1:20, nrow=5,ncol=4)
# another example
cells \leftarrow c(1, 26, 24, 68)rnames <- c("R1", "R2")
cnames <- c("C1", "C2") 
mymatrix <- matrix(cells, nrow=2, ncol=2, byrow=TRUE,
   dimnames=list(rnames, cnames))
```
All columns in a matrix must have the same mode(numeric, character, etc.) and the same length. The general format is

```
mymatrix <- matrix(vector, nrow=r, ncol=c, byrow=FALSE, 
    dimnames=list(char vector rownames, char vector colnames))
```
NORDWYA MEG

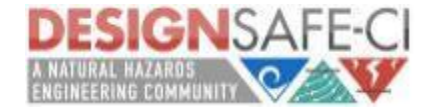

#### Matrices

pan. Ström.

Referring to the elements:

 $x[1,1]$  # element at  $1,1$  $x[, 4]$  # 4th column of matrix  $x[3,]$  # 3rd row of matrix x[2:4,1:3] # rows 2,3,4 of columns 1,2,3

 $N$  O R  ${\rm\thinspace DM}$ 

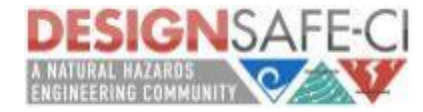

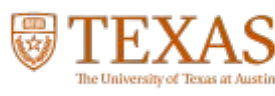

#### n-Dimensional Arrays

An n-Dimensional Array is basically a set of stacked matrices.

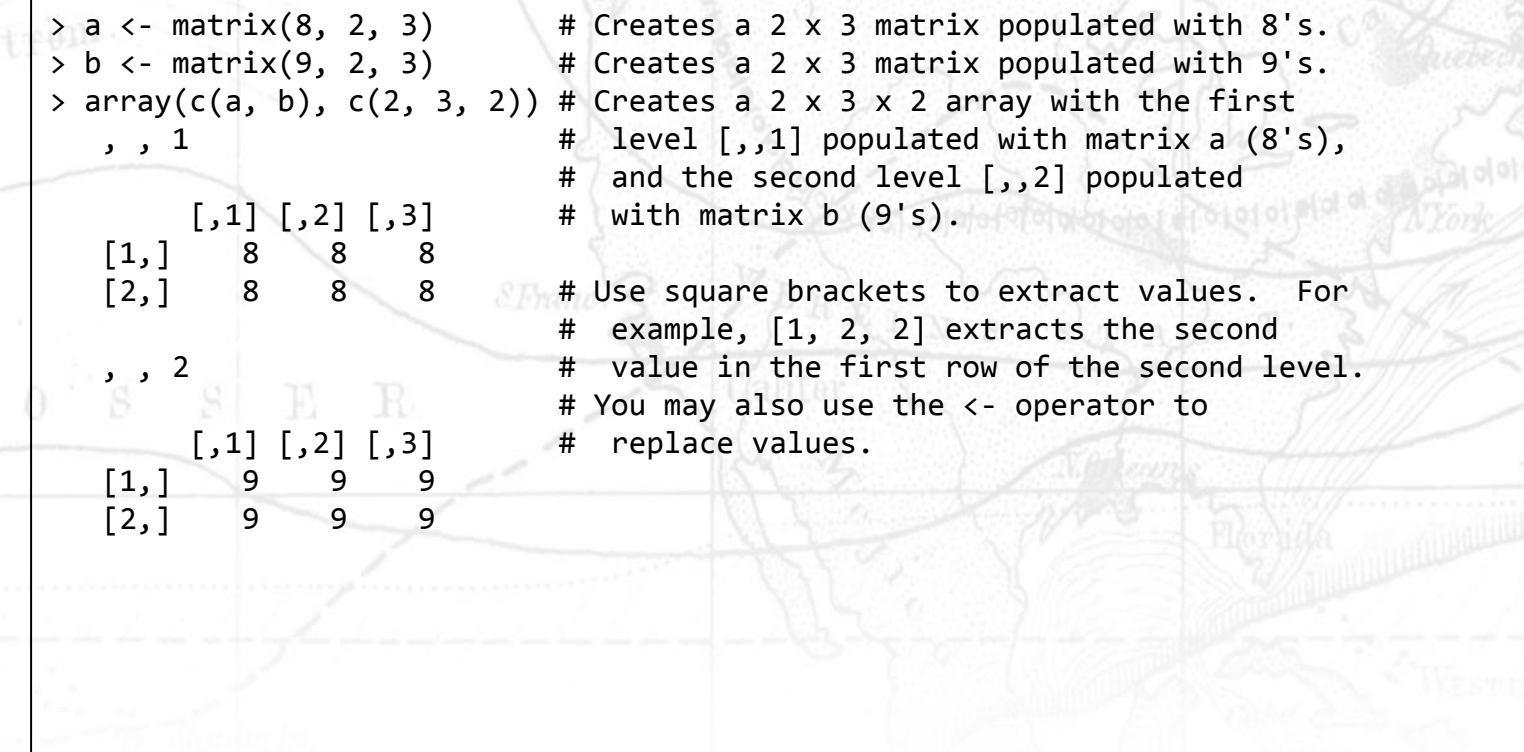

The University of Texas at Austi

**TACC RICE Florida Tech** 

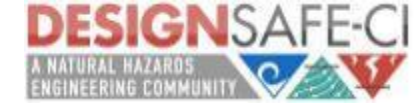

pan.<sup>8</sup>

#### Lists

Lists are vectors that allow mixtures of different classes. They are most useful if created with name-value pairs so that they can be accessible by name.

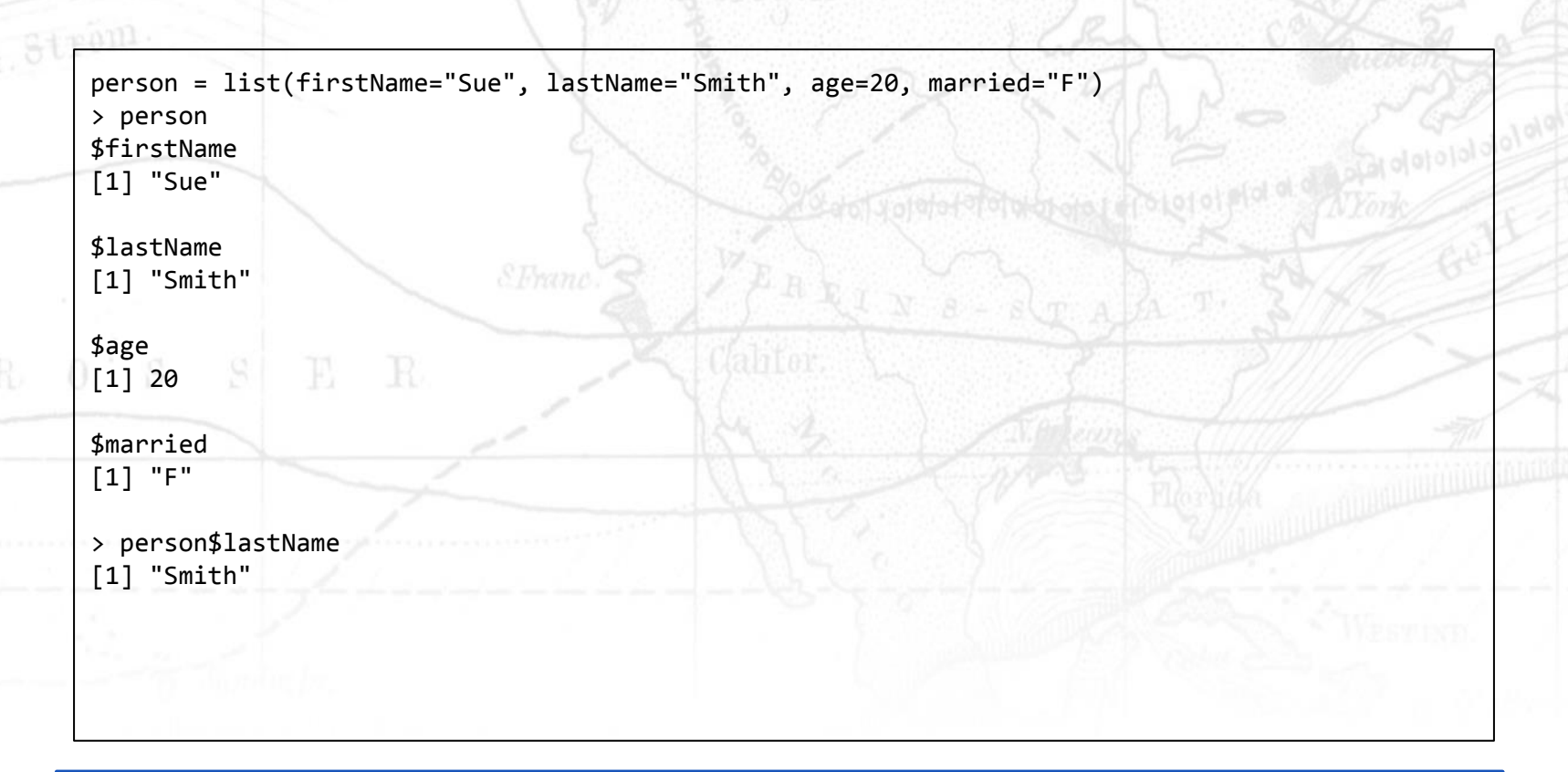

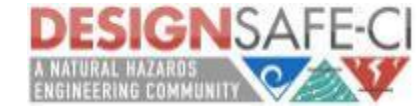

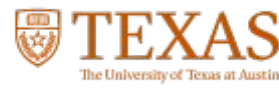

#### Data Frames

Dataframes are to matrices what lists are to vectors.

They are two dimensional tables where the values within a column need to be the same type, but values between columns do not. \*Data read from an external file will be put into a dataframe.

 $N$  o  $\mathrm{R}$   $\mathrm{D}$  M

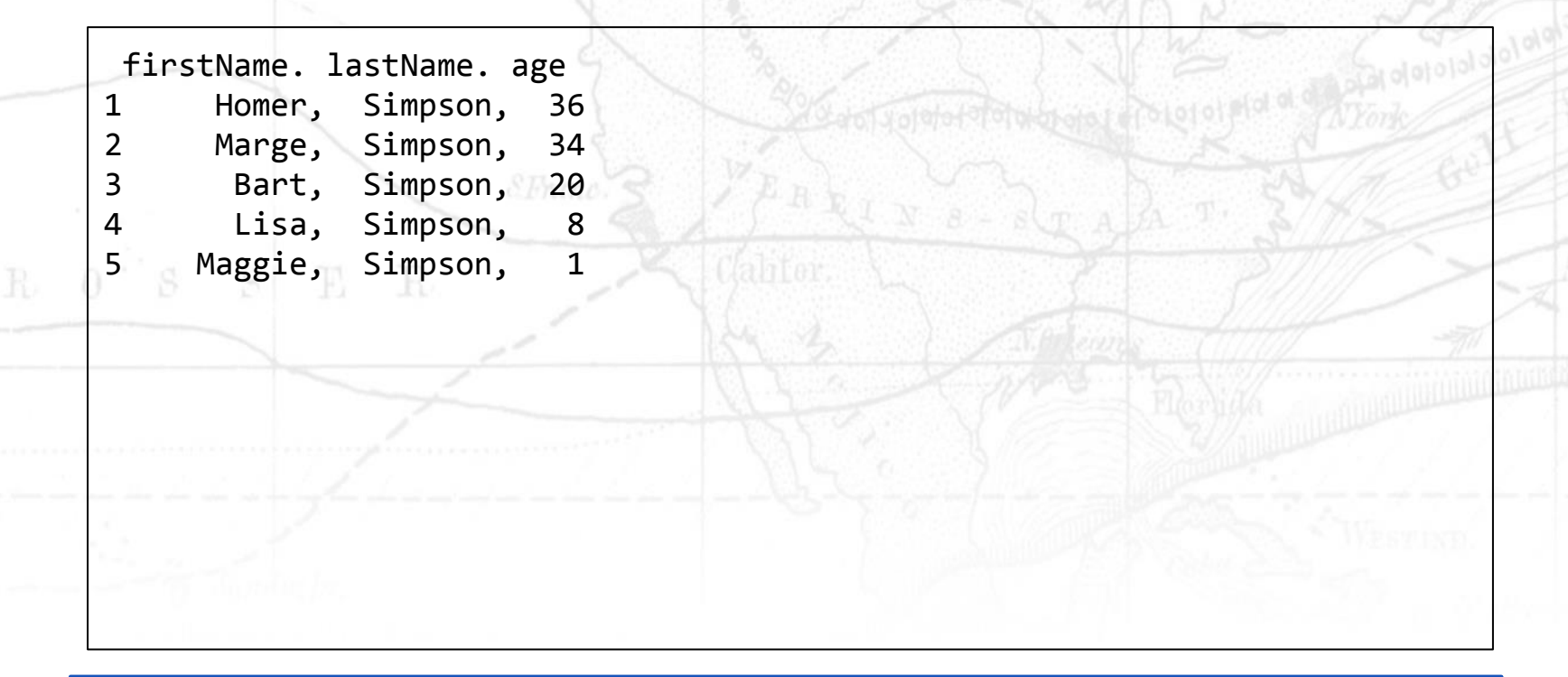

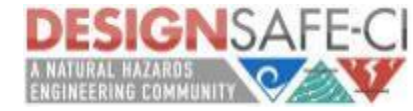

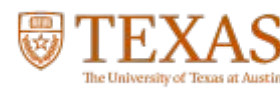

#### Data Frames

A data frame is more general than a matrix, in that different columns can have different modes (numeric, character, factor, etc.).

```
> d \leq c(1, 2, 3, 4)>e <- c("red", "white", "red", NA)
>f <- c(TRUE,TRUE,TRUE,FALSE)
>mydata <- data.frame(d,e,f)
>names(mydata) <- c("ID","Color","Passed") # variable names
```
Referring to the elements.

>myframe[3:5] # columns 3,4,5 of data frame >myframe[c("ID","Age")] # columns ID and Age from data frame >myframe\$X1 # variable x1 in the data frame

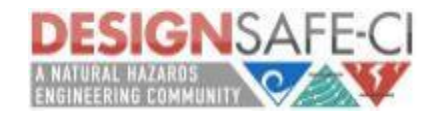

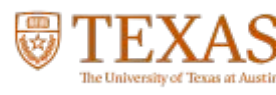

#### Factors

Tell R that a variable is nominal by making it a factor. The factor stores the nominal values as a vector of integers in the range [ 1... k ] (where k is the number of unique values in the nominal variable), and an internal vector of character strings (the original values) mapped to these integers.

**TACC RICE Florida Tech** 

# variable gender with 20 "male" entries and # 30 "female" entries gender <- c(rep("male",20), rep("female", 30)) gender <- factor(gender) # stores gender as 20 1s and 30 2s and associates # 1=female, 2=male internally (alphabetically) # R now treats gender as a nominal variable summary(gender)

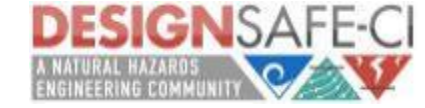

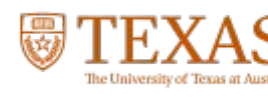

#### Ordered Factors

An ordered factor is used to represent an **ordinal variable**.

# variable rating coded as "large", "medium", "small' rating <- ordered(rating) # recodes rating to 1,2,3 and associates # 1=large, 2=medium, 3=small internally # R now treats rating as ordinal

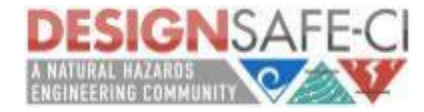

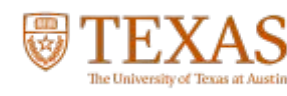

### Useful Functions for Data Types

length(object) # number of elements or components str(object) # structure of an object class(object) # class or type of an object names(object) # names

c(object,object,...) # combine objects into a vector cbind(object, object, ...) # combine objects as columns rbind(object, object, ...) # combine objects as rows

object # prints the object

ls() # list current objects rm(object) # delete an object

newobject <- edit(object) # edit copy and save as newobject fix(object) # edit in place

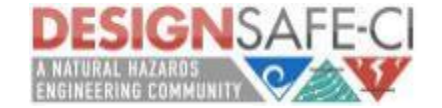

if...else

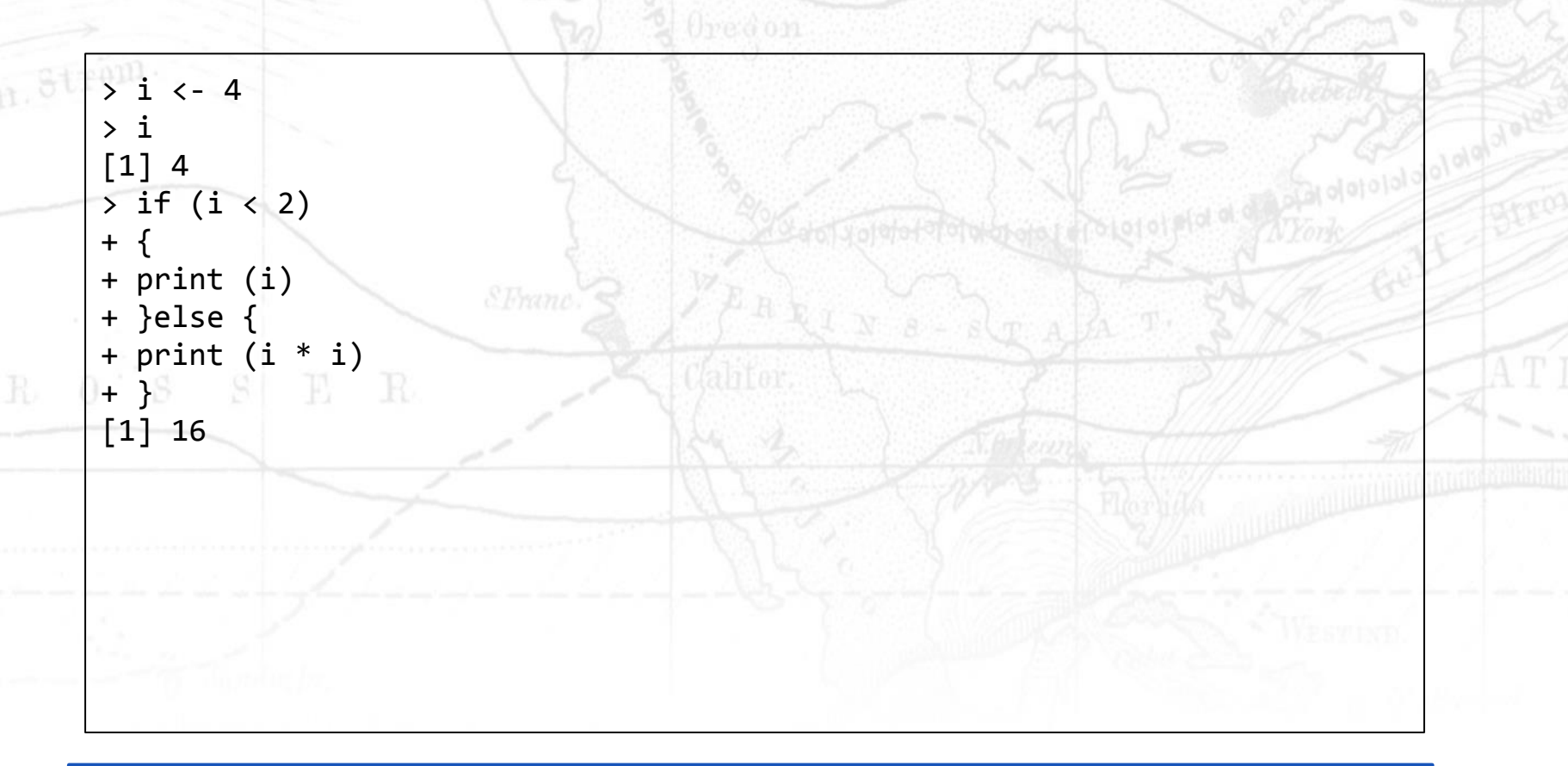

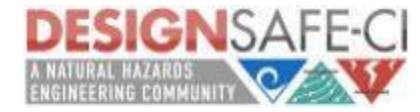

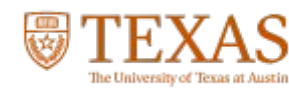

for loop

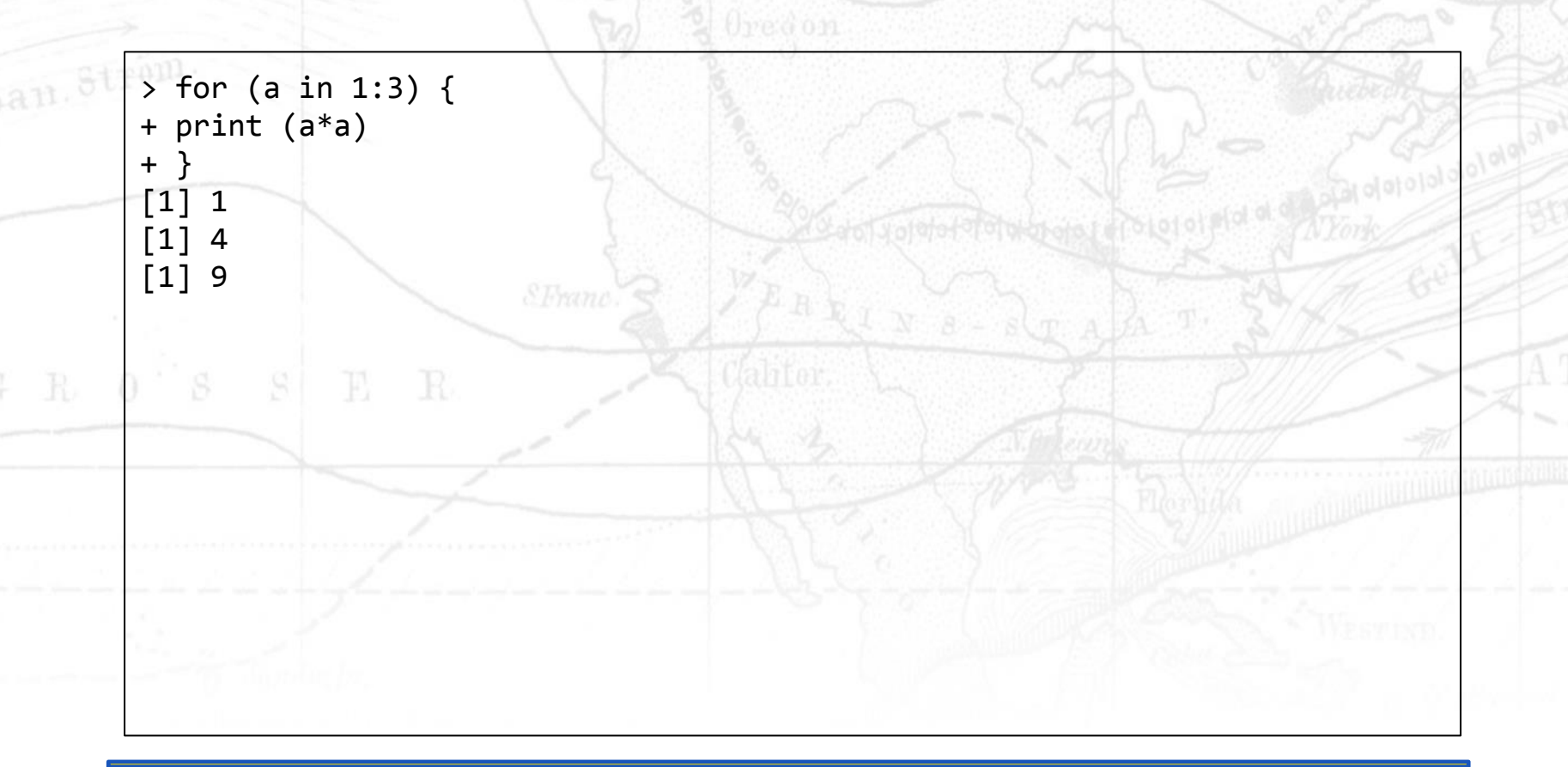

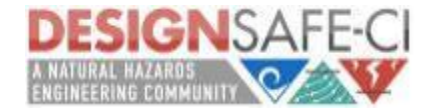

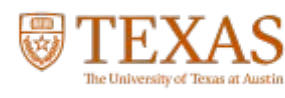

while loop

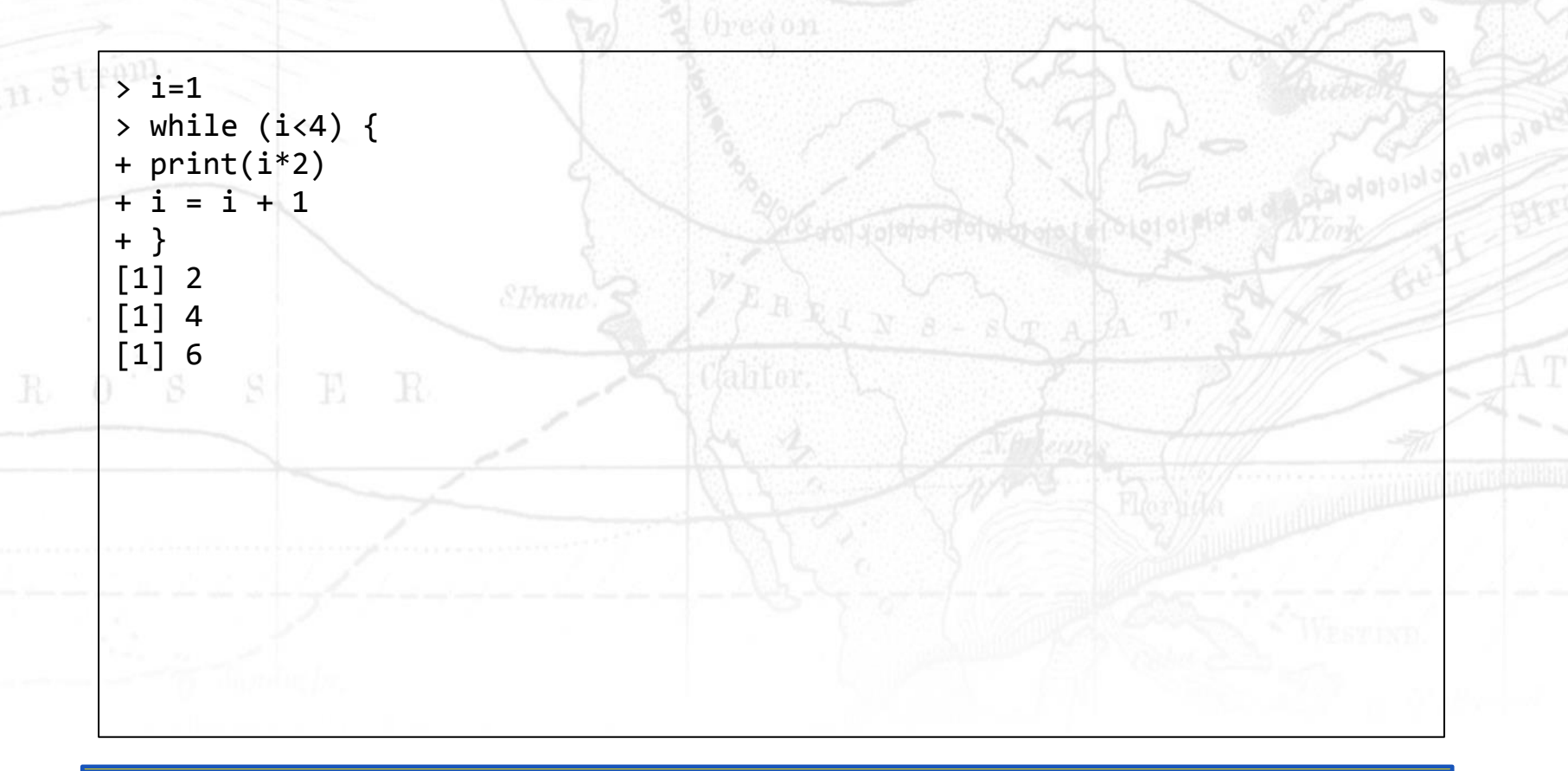

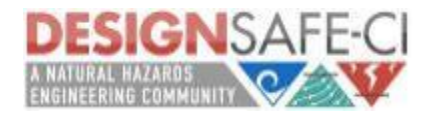

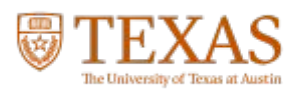

Creating a vector:

```
x \leftarrow \text{array}() # Initializes an empty data structure.
for (i \text{ in } 1:10) { \# Loops through every value from 1 to 10,
replacing
   if (is.integer(i/2)) { # the even values in `x' with i+5.
   x[i] < -i + 5 } 
} \# Enclose multiple commands in {}.
```
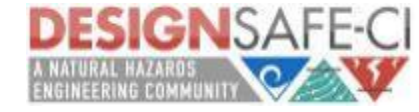

### Fibonacci Sequence

```
len <- 10
fibvals <- numeric(len)
fibvals[1] <- 1
fibvals[2] <- 1
for (i in 3:len) { 
    fibvals[i] <- fibvals[i-1]+fibvals[i-2]
}E R
```
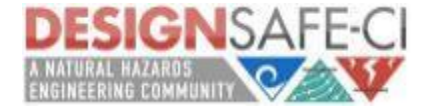

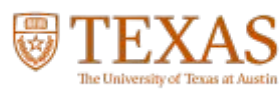

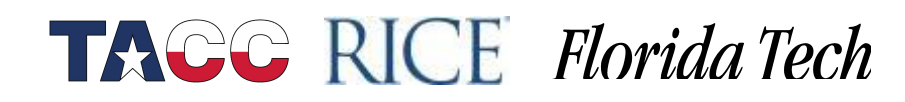

## Pascal's Triangle

```
pascalTriangle <- function(h) {
   for(i in 0:(h-1)) {
     S \leq - ""
     for(k in \theta:(h-i)) s <- paste(s, " ", sep="")
     for(j in \theta:i) {
        s <- paste(s, sprintf("%3d ", choose(i, j)), sep="")
\overline{\phantom{a}} = \overline{\phantom{a}} print(s)
                    R }
}
```
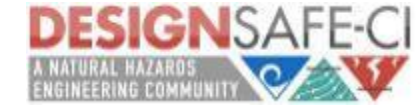

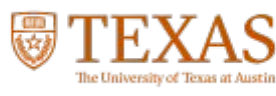

#### Importing Data

# first row contains variable names, comma is separator # assign the variable id to row names

mydata <- read.table("/home/jupyter/mydata/<name of file>.csv", header=TRUE, sep=",", row.names="id")

 $N$  O R  $\,$  DM  $\,$ 

**TACC RICE Florida Tech** 

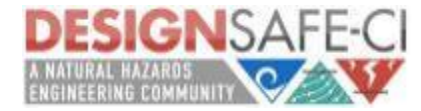

 $S = S \cup E = R$ 

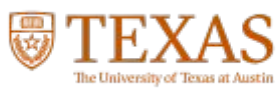

### Querying Data

# RODBC Example # import 2 tables (Crime and Punishment) from a DBMS # into R data frames (and call them crimedat and pundat)

NORDW

**TACC RICE Florida Tech** 

library(RODBC) myconn <-odbcConnect("mydsn", uid="Rob", pwd="aardvark") crimedat <- sqlFetch(myconn, "Crime") pundat <- sqlQuery(myconn, "select \* from Punishment") close(myconn)

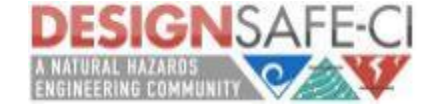

#### http://www.mayin.org/ajayshah/KB/R/

**TAGG RICE Florida Tech** 

### Example Code

```
# Goal: To read in a simple data file, and look around it's contents.
# Suppose you have a file "x.data" which looks like this:
        1997,3.1,4
        1998,7.2,19
        1999,1.7,2
        2000,1.1,13
# To read it in --
A <- read.table("x.data", sep=",",
                col.names=c("year", "my1", "my2"))
nrow(A) # Count the rows in A
summary(A$year) According to the column "year" in data frame A
                                    # is accessed as A$year
A$newcol <- A$my1 + A$my2 # Makes a new column in A<br>newvar <- A$my1 - A$my2 # Makes a new R object "n
                                      # Makes a new R object "newvar"
A$my1 <- NULL # Removes the column "my1"
# You might find these useful, to "look around" a dataset --
str(A)
summary(A)
library(Hmisc) # This requires that you've installed the Hmisc package
contents(A)
describe(A)
```
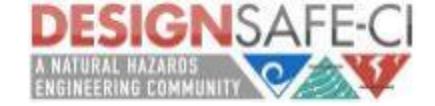

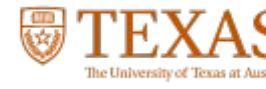

### Example Code

# Goal: Joint distributions, marginal distributions, useful tables.

# First let me invent some fake data set.seed(102) # This vields a good illustration. x <- sample(1:3, 15, replace=TRUE) education <- factor(x, labels=c("None", "School", "College")) x <- sample(1:2, 15, replace=TRUE) gender <- factor(x, labels=c("Male", "Female")) age  $\leftarrow$  runif(15, min=20, max=60)

D <- data.frame(age, gender, education) rm(x,age,gender,education) print(D)

# Table about education table(D\$education)

# Table about education and gender - table(D\$gender, D\$education) # Joint distribution of education and gender table(D\$gender, D\$education)/nrow(D)

# Add in the marginal distributions also addmargins(table(D\$gender, D\$education)) addmargins(table(D\$gender, D\$education))/nrow(D) # Generate a good LaTeX table out of it - library(xtable) xtable(addmargins(table(D\$gender, D\$education))/nrow(D), digits= $c(0, 2, 2, 2, 2)$   $\qquad$  # You have to do | and \hline manually.

# Study age by education category by(D\$age, D\$gender, mean) by(D\$age, D\$gender, sd) by(D\$age, D\$gender, summary)

# Two-way table showing average age depending on education & gender a <- matrix(by(D\$age, list(D\$gender, D\$education), mean), nrow=2) rownames(a) <- levels(D\$gender) colnames(a) <- levels(D\$education) print(a) # or, of course, print(xtable(a))

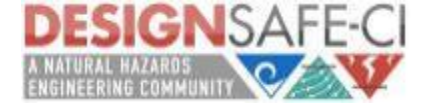

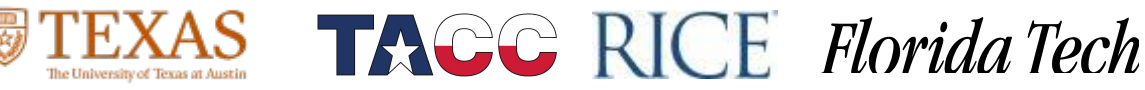

http://www.mayin.org/ajayshah/KB/R/

**TACC RICE Florida Tech** 

### Example Code

# Goal: Show the efficiency of the mean when compared with the median # using a large simulation where both estimators are applied on # a sample of U(0,1) uniformly distributed random numbers. one.simulation <- function(N=100) { # N defaults to 100 if not supplied  $x \leftarrow runif(N)$  $return(c(mean(x), median(x)))$ } # Simulation - results <- replicate(100000, one.simulation(20)) # Gives back a 2x100000 matrix # Two kernel densities -  $k1$  <- density(results[1,])  $*$  results[1,] is the 1st row  $k2 \leftarrow density(results[2,])$ # A pretty picture -  $x$ range  $\leftarrow$  range(k1\$x, k2\$x) plot(k1\$x, k1\$y, xlim=xrange, type="l", xlab="Estimated value", ylab="") grid() lines(k2\$x, k2\$y, col="red")  $abline(v=.5)$ legend(x="topleft", bty="n",  $l$ ty= $c(1,1)$ , col=c("black", "red"), legend=c("Mean", "Median"))

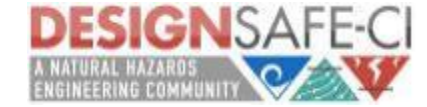

### And… Plotting Graphs!

Let's plot a simple sin curve from 0 to 2\*pi We'll need a sequence of numbers for x and we'll need to calculate sin(x)

x=seq(0,2\*pi,0.01)  $y=sin(x)$ 

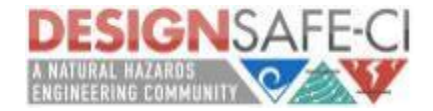

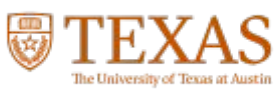

And then… plot

plot(x,y,type='l', main="Sin Curve")

NORDW

**TACC RICE Florida Tech** 

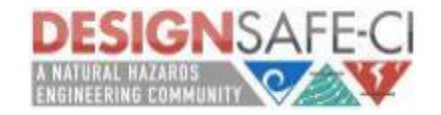

The University of Texas at Aust

#### Plotting, a bit more involved...

First, we need to pull in our data from DesignSafe.

In this case, our data is in matrix form.

The following line reads a table from a specified path as a matrix and stores it into a matrix variable called mydata

**TAGG RICE Florida Tech** 

mydata <- as.matrix(read.table("/home/jupyter/mydata/contourData2.dat"))

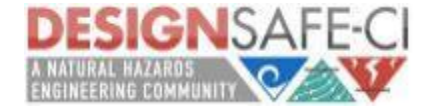

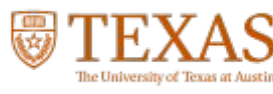

Let's build a simple contour around our dataset.

NORDWY

**TACC RICE Florida Tech** 

filled.contour(mydata)

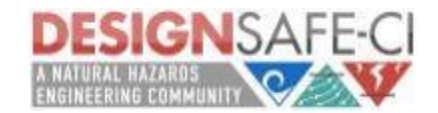

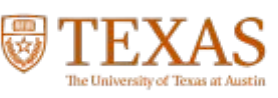

If we'd like to customize our color scheme, we can implement a color palette, and since we're doing a contour plot, we want the colors to blend, so we'll use a color ramp.

NORDWYLA MEG

**TACC RICE Florida Tech** 

color.palette = colorRampPalette(c("yellow", "red"))

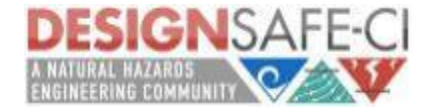

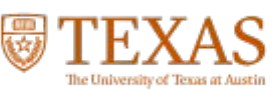

We can also view our data in a wireframe, we'll need to use the lattice library.

 $N$  O  $\mathrm{R}$   $\mathrm{D}$   $\mathrm{M}$ 

require(lattice) wireframe(mydata,drape=TRUE)

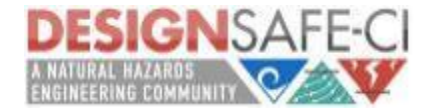

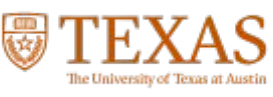

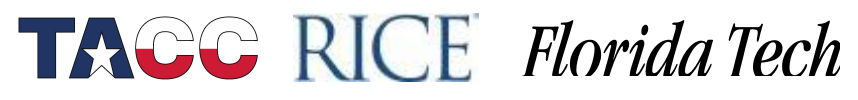

pan. Strom

Let's add the color ramp.

require(lattice) wireframe(mydata,drape=TRUE, col.regions = colorRampPalette(c("yellow", "red"))(100))

**TACC RICE Florida Tech** 

 $N$  O  $\mathrm{R}$   $\mathrm{D}$ V

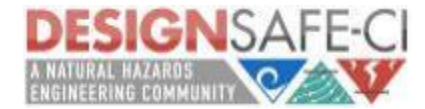

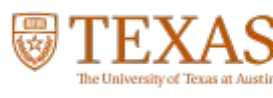

Finally, let's change the aspect ratio to make things a bit easier to see

NORDWYA MEG

```
require(lattice)
wireframe(mydata,drape=TRUE, aspect = c(60/100, 0.4),
    light-source = c(10, 0, 10),
    col.regions = colorRampPalette(c("yellow", "red"))(100))
```
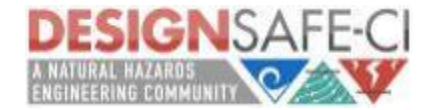

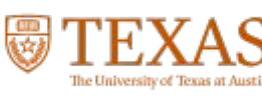

Let's look at some seismic data.

w1 <- read.csv(file="/home/jupyter/mydata/training\_data.csv",sep=",",head=TRUE)

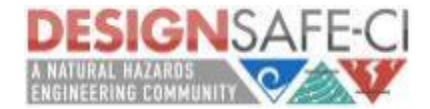

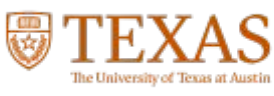

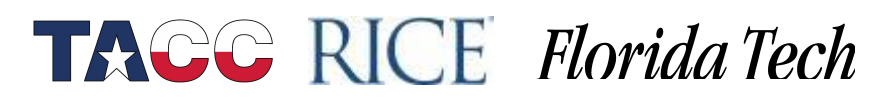

 Column 1: PGA (g) of ground motion Column 2: Column curvature ductility (dimensionless) Column 3: Expansion bearing longitudinal displacement Column 4: Expansion bearing transverse displacement

These are results from the simulations by Bryant G. Nielson (Georgia Tech, 2005). These are results of nonlinear finite element analysis of 96 randomly generated bridge samples hit with 96 earthquake ground motions. The peak ground acceleration along with the peak of three of the component responses have been reported here.

**TACC RICE Florida Tech** 

w1 names(w1) str(w1) summary(w1)

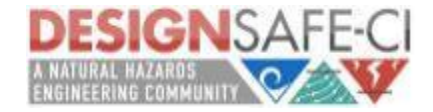

A **strip chart** is the most basic type of plot available. It plots the data in order along a line with each data point represented as a box. Here we provide examples using the w1 data frame mentioned at the top of this page, and the one column of the data is w1\$vals.

To create a strip chart of this data use the stripchart command:

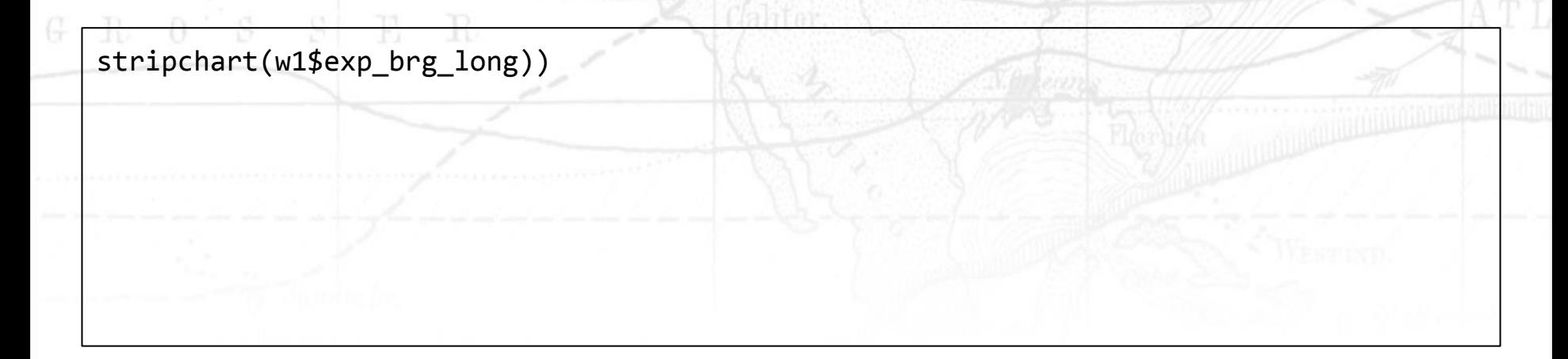

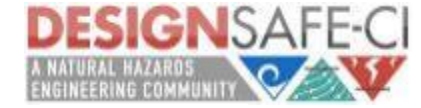

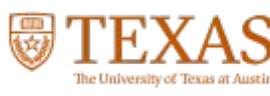

If you would prefer to see which points are repeated you can specify that repeated points be stacked:

**TAGG RICE Florida Tech** 

stripchart(w1\$exp\_brg\_long), method="stack")

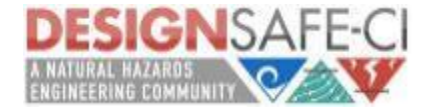

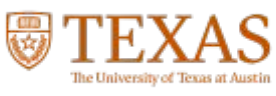

A variation on this is to have the boxes moved up and down so that there is more separation between them:

stripchart(w1\$exp\_brg\_long), method="jitter")

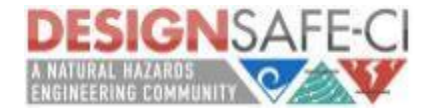

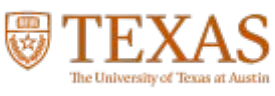

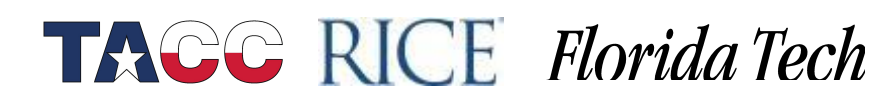

If you do not want the boxes plotting in the horizontal direction you can plot them in the vertical direction:

stripchart(w1\$exp\_brg\_long),vertical=TRUE) stripchart(w1\$exp\_brg\_long,vertical=TRUE,method="jitter")

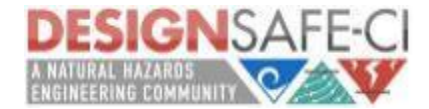

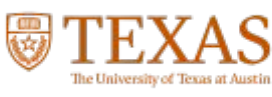

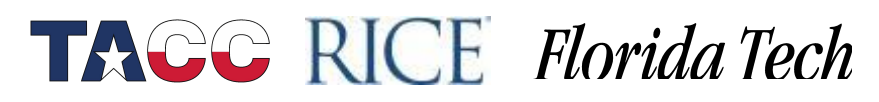

If you wish to label your plots, we can do that directly through the stripchart command

stripchart(w1\$exp brg long,method="stack", main='Expansion bearing longitudinal displacement', xlab='Expansion bearing longitudinal displacement')

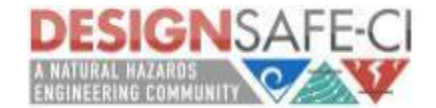

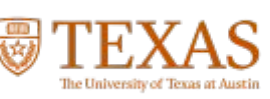

**Histogram** is very common plot. It plots the frequencies that data appears within certain ranges. Let's check out another column of data, w1\$PGA (g) of ground motion.

**TAGG RICE Florida Tech** 

To plot a histogram of the data use the "hist" command:

hist(w1\$PGA) hist(w1\$PGA,main="PGA (g) of ground motion",xlab="PGA")

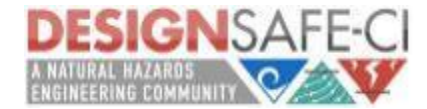

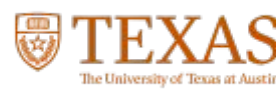

You can specify the number of breaks to use using the breaks option.

hist(w1\$PGA,main="PGA (g) of ground motion",xlab="PGA", breaks = 8)

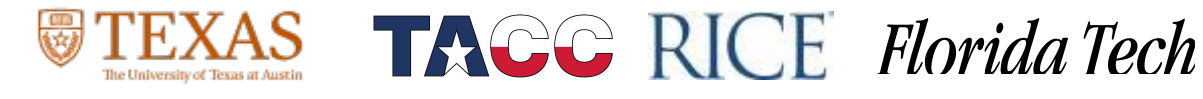

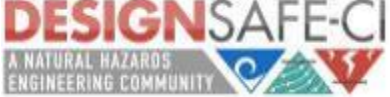

A **scatter plot** provides a graphical view of the relationship between two sets of numbers. Let's look at the relationship between two columns of our seismic data we looked at previously

plot(w1\$PGA,w1\$fxd\_brg\_long)

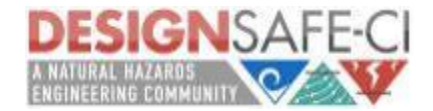

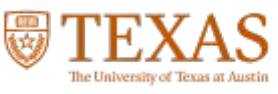

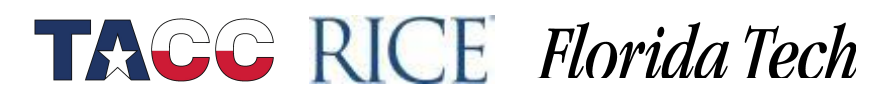

Just as side note… let's look at the correlation between those two columns,

cor(w1\$PGA,w1\$fxd\_brg\_long)

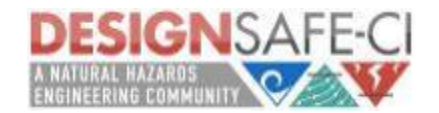

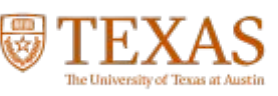

Let's label our final plot...

plot(tree\$STBM,tree\$LFBM, main="Seismic Activity of 96 Randomly Generated Bridge Samples from OpenSees", xlab="PGA (g) of ground motion", ylab="Expansion bearing longitudinal displacement") plot(w1\$PGA,w1\$fxd\_brg\_long)

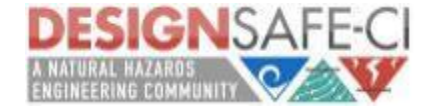

#### Summary

R can be very useful in understanding the data.

There is a story behind every dataset, our goal is to dig through that data to find and highlight the stories that may not be seen at first glance.

**TACC RICE Florida Tech** 

- Basic R
- Using Dataframes
- Plotting our data
- Finding the story

And we're just grazing the surface.

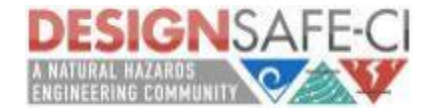

#### DesignSafe: Thanks

Ellen Rathje, Tim Cockerill, Jamie Padgett, Dan Stanzione, Steve Mock, Matt Hanlon, Josue Coronel, Manuel Rojas, Joe Stubbs, Craig Jansen, Matt Stelmaszek, Hedda Prochaska, Joonyee Chuah, Sushreyo Misra

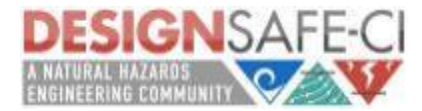

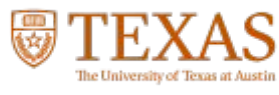

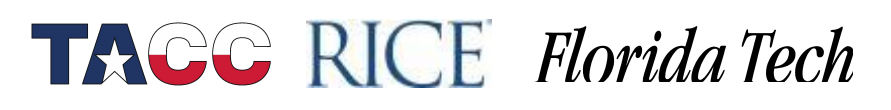

#### Questions?

For additional questions, feel free to contact us

 $N$  O  $\mathrm{R}$   $\mathrm{D}$   $\mathrm{M}$ 

**TACC RICE Florida Tech** 

• Email:

pan. Ström

- [training@designsafe-ci.org](mailto:training@designsafe-ci.org)
- or fill out a ticket:

<https://www.designsafe-ci.org/help/tickets>

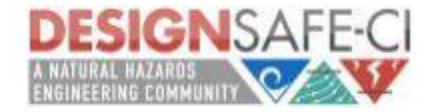